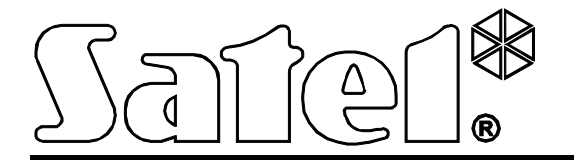

# **KONTROLÉR BEZDRÔTOVÉHO SYSTÉMU ABAX ACU-250**

Programová verzia 4.02 acu-250\_sk 04/13

SATEL sp. z o.o. ul. Schuberta 79 80-172 Gdansk POĽSKO www.satel.pl

Preklad vyhotovila spoločnosť HDSecurity, s.r.o., Hviezdna 38, 821 06 Bratislava, tel.: 02/4525 9074, www.hdsecurity.sk

# **UPOZORNENIA**

Zariadenie musí byť inštalované vysokokvalifikovanými odborníkmi.

Pred inštaláciou zariadenia sa oboznámte s touto príručkou a dodržujte informácie v nej uvedené. Zamedzíte tak problémom v používaní zabezpečovacej ústredne.

Všetky elektrické prepojenia treba vykonať pri vypnutom napájaní.

Vykonávanie akýchkoľvek úprav na zariadení, ktoré nie sú autorizované výrobcom, alebo vykonávanie opráv znamená stratu záruky na zariadenie.

Firma SATEL si dala za cieľ neustále zvyšovať kvalitu svojich výrobkov, čo môže znamenať zmeny v technickej špecifikácii a v programovom vybavení. Informácie o vykonaných zmenách je možné nájsť na internetovej stránke: http://www.satel.pl

**Firma SATEL sp. z o.o. deklaruje, že zariadenie je zhodné s požiadavkami nariadenia 1999/5/EC. Vyhlásenie o zhode je dostupné na adrese www.satel.eu/ce**

V príručke sa môžu vyskytnúť nasledujúce symboly:

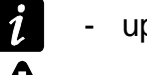

- upozornenie;
- dôležité upozornenie.

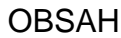

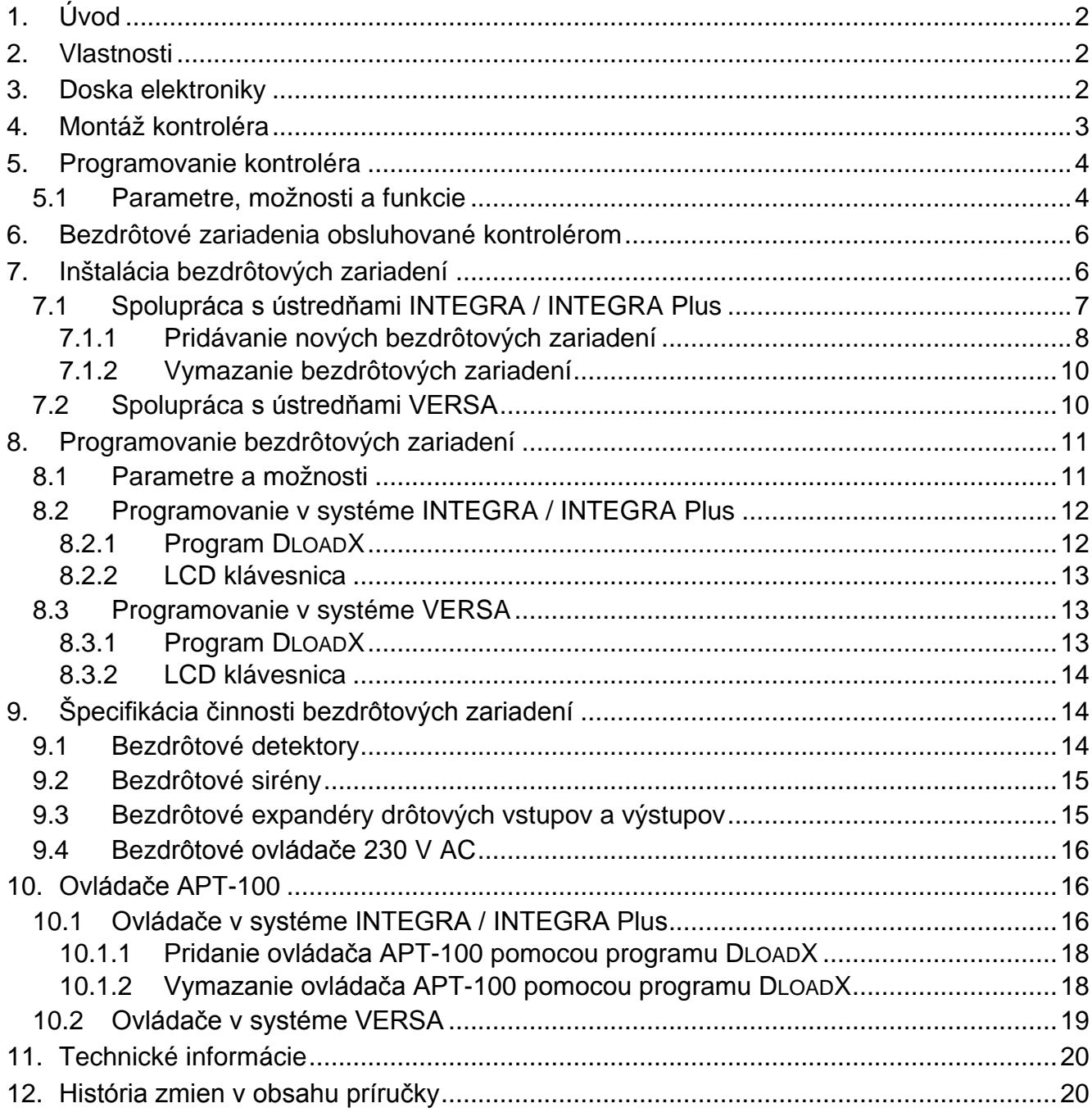

# <span id="page-3-0"></span>**1. Úvod**

Kontrolér ACU-250 spolupracuje s ústredňami INTEGRA, INTEGRA Plus a VERSA. Umožňuje rozšíriť zabezpečovací systém o bezdrôtové zariadenia ABAX. Komunikácia v systéme ABAX sa vykonáva obojsmerne. Všetky prenosy sú potvrdzované čo zabezpečuje doručenie informácii o stave zariadenia do kontroléra a umožňuje pribežne overovať prítomnosť zariadení v systéme. Konfigurovanie parametrov a testovanie bezdrôtových zariadení sa vykonáva pomocou rádiových vĺn, bez nutnosti demontáže ich krytu. Kontrolér okrem toho umožňuje obsluhu zabezpečovacieho systému pomocou obojsmerných ovládačov systému ABAX.

# <span id="page-3-1"></span>**2. Vlastnosti**

- Obsluha do 48 bezdrôtových zariadení systému ABAX (počet obsluhovaných zariadení závisí od ústredne).
- Obsluha do 248 ovládačov APT-100 (počet obsluhovaných ovládačov závisí od ústredne).
- Obojsmerná kódovaná rádiová komunikácia vo frekvenčnom pásme 868 MHz.
- Možnosť aktualizácie firmvéru kontroléra.
- <span id="page-3-2"></span>• Sabotážny kontakt reagujúci na otvorenie krytu a odtrhnutie zo steny.

# **3. Doska elektroniky**

#### svorky:

- +12V vstup napájania;
- COM zem;
- CLK clock;
- DAT dáta.
- port RS-232 (štandard TTL) umožňujúci:
	- − aktualizáciu firmvéru kontroléra;
	- − overovanie úrovne rádiového signálu prijímaného kontrolérom vo frekvenčnom pásme 868 MHz pomocou programu DLOAD10.

Pripojenie na počítač je možné vykonať pomocou kábla vyrábaného firmou SATEL s označením DB9FC/RJ-KPL.

- $(3)$ sabotážny kontakt.
- LED-ka informujúca o komunikácii s ústredňou:
	- − bliká komunikácia s ústredňou;
	- − svieti bez komunikácie s ústredňou.
- $(5)$  mikroprepínače typu DIP-switch na nastavenie individuálnej adresy modulu.

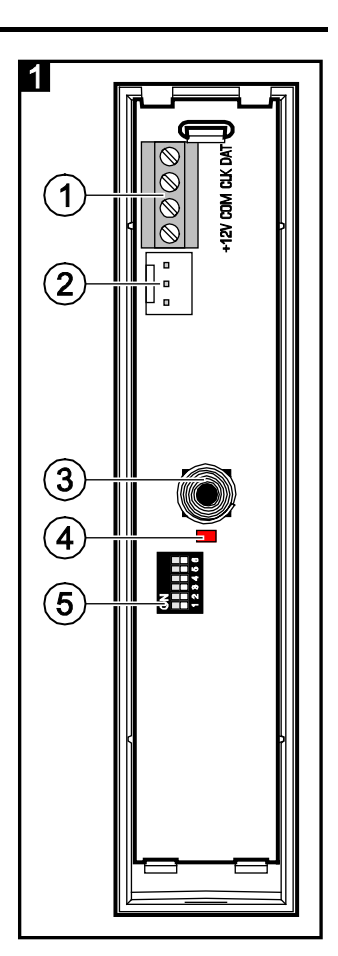

# <span id="page-4-0"></span>**4. Montáž kontroléra**

#### **Všetky elektrické prepojenia treba vykonať pri vypnutom napájaní.**

Kontrolér musí byť inštalovaný v uzatvorených miestnostiach, s normálnou vlhkosťou prostredia. Pred montážou systému treba naplánovať rozmiestnenie všetkých bezdrôtových zariadení systému ABAX, ktoré majú byť obsluhované kontrolérom. Miesto montáže kontroléra musí byť vybrané tak, aby sa všetky zariadenia, ktoré majú byť ním ovládané, nachádzali v jeho dosahu. Treba pamätať, že hrubé múry, kovové platne a podobne znižujú dosah rádiového signálu. Odporúča sa, aby kontrolér a bezdrôtové zariadenia boli montované čo najvyššie. Umožní to získať lepší dosah rádiovej komunikácie a vyhnúť sa nebezpečenstvu prípadného zaclonenia kontroléra a ostatných zariadení osobami pohybujúcimi sa po objekte. Neodporúča sa montáž v blízkosti elektrických inštalácií, nakoľko to môže spôsobovať chybnú činnosť zariadenia.

Niekoľko kontrolérov bezdrôtového systému ABAX môže pracovať vo vzájomnom dosahu. Automatická synchronizácia s už pracujúcimi bezdrôtovými systémami sa vykonáva vždy pri zapnutí kontroléra a po každej operácii pridávania/odoberania obsluhovaných zariadení. Počet bezdrôtových zariadení pracujúcich vo vzájomnom dosahu je závislá od PERIÓDY KOMUNIKÁCIE (pozri POPIS FUNKCIÍ, MOŽNOSTÍ A PRÍKAZOV) a môže byť od 150 do 450. Čím väčšia frekvencia periódy, tým menej zariadení môže pracovať vo vzájomnom dosahu.

- 1. Otvoriť kryt kontroléra (obr. 2).
- 2. V základni krytu vytvoriť otvor na vodiče komunikačnej zbernice a napájania.
- 3. Cez vykonaný otvor pretiahnuť vodiče. Odporúča sa používať netienený kábel. V prípade použitia kábla typu "krútený pár" treba pamätať, že jedným párom krútených vodičov sa nesmú pripájať signály CLK (clock) a DAT (dáta).
- 4. Pomocou hmoždiniek a skrutiek pripevniť základňu krytu na stenu.
- 5. Svorky CLK, DAT a COM pripojiť na komunikačnú zbernicu zabezpečovacej ústredne.
- 6. Na svorky +12V a COM pripojiť vodiče napájania. Ak je vzdialenosť od ústredne menšia ako 300 metrov, môže byť kontrolér napájaný priamo z ústredne. V prípade, keď je vzdialenosť od ústredne väčšia, treba kontrolér napájať z iného zdroja, ktorý je umiestnený bližšie (zdroj alebo expandér so zdrojom).
- 7. Pomocou prepínačov typu DIP-switch nastaviť adresu kontroléra. Adresa musí byť odlišná od adries nastavených na iných moduloch pripojených na komunikačnú zbernicu. Adrese je sumou hodnôt nastavených na prepínačoch 1-5 (pozri: tabuľka [1\)](#page-5-2). V prípade spolupráce s ústredňou VERSA musí byť nastavená adresa 8 (prepínač 4 v pozícii ON, a ostatné v pozícii OFF).

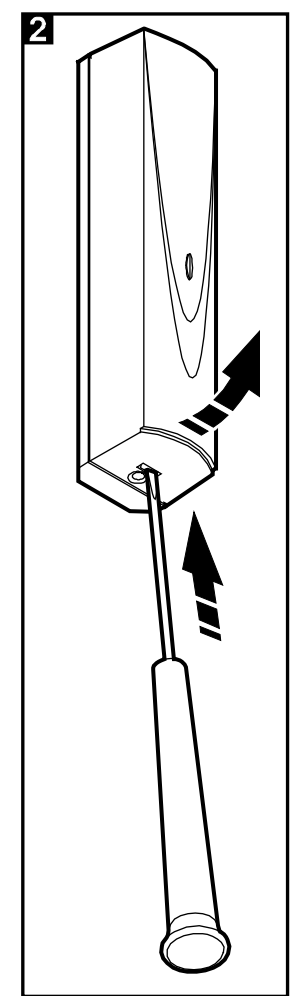

*V prípade pripájania kontroléra na ústredňu INTEGRA alebo INTEGRA Plus, na ktorú je už pripojený kontrolér systému ABAX, sa odporúča nastaviť na novom kontroléri vyššiu adresu ako je na kontroléri už pripojenom na ústredňu.*

 $\boldsymbol{i}$ 

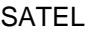

<span id="page-5-2"></span>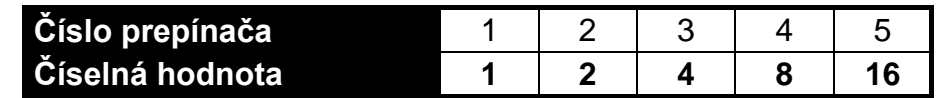

Tabuľka 1. Číselné hodnoty zodpovedajúce prepínačom nastaveným v pozícii ON (v pozícii OFF zodpovedá každému prepínaču hodnota 0).

- 8. Zatvoriť kryt kontroléra.
- 9. Zapnúť napájanie zabezpečovacieho systému.
- 10.V ústredni spustiť funkciu identifikácie.

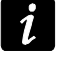

*Kontrolér ACU-250 je identifikovaný ako ACU-100 a takýto názov mu ústredňa pridelí.*

# <span id="page-5-0"></span>**5. Programovanie kontroléra**

Programovanie kontroléra sa vykonáva prostredníctvom zabezpečovacej ústredne pomocou:

- LCD klávesnice v servisnom režime:
	- INTEGRA / INTEGRA Plus funkcie slúžiace na programovanie kontroléra sú dostupné v podmenu Nastavenia (▶Štruktúra ▶Hardvér ▶Expandéry ▶Nastavenia). Po vstupe do podmenu bude zobrazený zoznam zariadení. Pomocou klávesov  $\blacktriangledown$  a  $\blacktriangle$ nájsť názov kontroléra a stlačiť kláves  $#$ , na získanie prístupu do zoznamu funkcií. Názov kontroléra sa programuje v podmenu NÁZVY (▶ŠTRUKTÚRA ▶HARDVÉR EXPANDÉRY NÁZVY).
	- VERSA väčšina parametrov kontroléra sa programuje v podmenu 2. NASTAVENIA (▶2. HARDVÉR ▶1. KLÁV. A EXP. ▶2. NASTAVENIA). Po vstupe do podmenu bude zobrazený zoznam zariadení. Pomocou klávesov ▼ a ▲ treba nájsť názov kontroléra a stlačiť kláves **#**, na začatie programovania metódou "krok za krokom". Funkcie spúšťajúce synchronizáciu a zapínajúce / vypínajúce testovací režim sú dostupné v podmenu 3. BEZDR.MODUL (▶2. HARDVÉR ▶1. KLÁV. A EXP. ▶3. BEZDR.MODUL).
- programu DLOADX:
	- INTEGRA / INTEGRA Plus v okne "Štruktúra", v záložke "Hardvér" po kliknutí na zozname zariadení na názov kontroléra (obr. 3);
	- VERSA v okne "Versa Štruktúra", v záložke "Hardvér" po kliknutí na zozname zariadení na názov kontroléra.

#### <span id="page-5-1"></span>**5.1 Parametre, možnosti a funkcie**

**Názov** – individuálny názov zariadenia (do 16 znakov).

- **Sabotáž alarmuje v skupine** skupina, v ktorej bude spustený alarm v prípade sabotáže modulu.
- **Bez blokovania po troch sabotážach** je možné vypnúť funkciu obmedzujúcu počet alarmov sabotáže z modulu na tri (táto funkcia zamedzuje mnohonásobné zapisovanie takých istých udalostí a týka sa po sebe vzniknutých nezrušených alarmov).
- **Perióda komunikácie**  komunikácia kontroléra s bezdrôtovými zariadeniami sa vykonáva v určených časových odstupoch. Kontrolér zbiera informácie o stave zariadení a eventuálne vysiela príkazy do zariadení, napr. prepína detektory do aktívneho / pasívneho stavu, zapína / vypína testovací režim a mení konfiguráciu zariadení. Perióda komunikácie môže byť 12, 24 alebo 36 sekúnd. Čím zriedkavejšie sa vykonáva komunikácia medzi kontrolérom a bezdrôtovými zariadeniami, tým viac bezdrôtových zariadení môže pracovať vo vzájomnom dosahu (12 sekúnd – do 150, 24 sekundy – do 300, 36 sekúnd – do 450). Mimo periódy komunikácie sú do kontroléra vysielané

informácie o sabotážach zariadení a o narušeniach detektorov nachádzajúcich sa v aktívnom stave. Perióda komunikácia má vplyv na spotrebu energie bezdrôtovými zariadeniami. Čím väčší je časový odstup medzi komunikáciami kontroléra s bezdrôtovými zariadeniami, tým menšia je spotreba energie a tým dlhšia je životnosť batérie.

<span id="page-6-0"></span>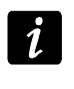

*V prípade magnetického kontaktu AMD-103 sa komunikácia nevykonáva počas periódy komunikácie.*

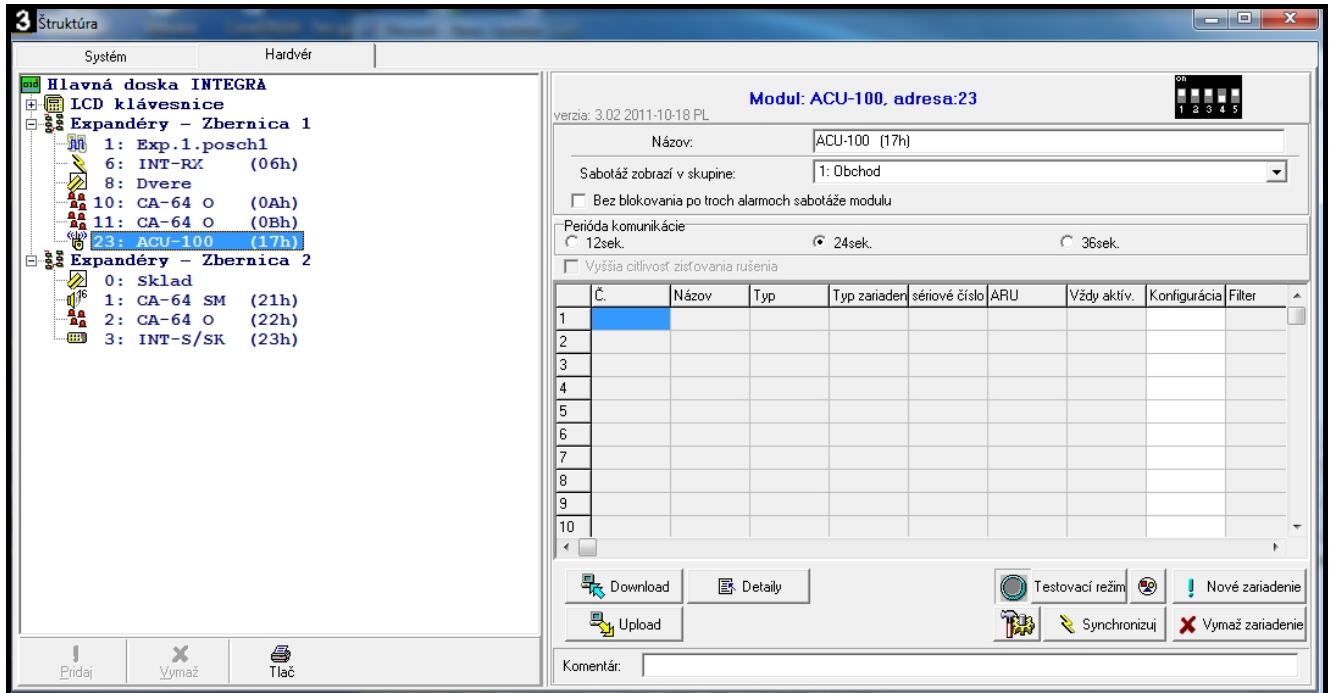

**Vyššia citlivosť zisťovania rušenia** – ak je možnosť zapnutá, je zvýšená citlivosť zisťovania rušenia rádiovej komunikácie.

**Synchronizuj** – funkcia spúšťa procedúru synchronizácie, čiže kontrolovania, či v dosahu kontroléra pracujú iné kontroléry bezdrôtového systému ABAX. Kontrolér tak zosynchronizuje periódu komunikácie, aby sa rádiové prenosy niekoľkých kontrolérov navzájom nerušili. Synchronizácia sa robí automaticky pri spustení kontroléra a po každej operácii pridávania / vymazávania ním obsluhovaných zariadení.

**Testovací režim** – v systéme ABAX je možné zapnúť testovací režim, v ktorom:

- sú zapnuté LED-ky v bezdrôtových zariadeniach (počas normálnej činnosti sú LED-ky vypnuté) – informácie oznamované pomocou LED-iek závisia od zariadenia;
- je blokovaná signalizácia na sirénach.

Testovací režim je zapínaný/vypínaný počas periódy komunikácie, čo spôsobuje oneskorenie, ktorého dĺžka závisí od naprogramovanej periódy komunikácie. Testovací režim bude vypnutý automaticky po 30 minútach od:

- spustenia testovacieho režimu pomocou programu DLOADX (30 minút sa počíta od momentu opustenia nastavení kontroléra);
- ukončenia servisného režimu v ústredni.

*Zhodne s požiadavkami normy EN50131 je úroveň rádiového signálu zasielaného bezdrôtovými zariadeniami znižovaná, keď je spustený testovací režim.*

*V mangnetickom kontakte AMD-103 nie je možné diaľkovo spustiť testovací režim.*

# <span id="page-7-0"></span>**6. Bezdrôtové zariadenia obsluhované kontrolérom**

#### **Detektory**

- AFD-100 bezdrôtový detektor zaplavenia.
- AGD-100 bezdrôtový detektor rozbitia skla.
- AMD-100 bezdrôtový magnetický kontakt.
- AMD-101 dvojkanálový bezdrôtový magnetický kontakt.
- AMD-102 bezdrôtový magnetický kontakt s roletovým vstupom.
- AMD-103 bezdrôtový magnetický kontakt.
- APD-100 bezdrôtový PIR detektor pohybu.
- APMD-150 bezdrôtový duálny detektor pohybu.
- ARD-100 bezdrôtový detektor premiestnenia.
- ASD-110 bezdrôtový detektor dymu a tepla.
- ATD-100 bezdrôtový detektor teploty [obsluhovaný, ak kontrolér spolupracuje s ústredňou INTEGRA alebo INTEGRA Plus].
- AVD-100 bezdrôtový vibračný detektor s magnetickým kontaktom.

#### **Sirény**

- ASP-105 externá siréna ovládaná bezdrôtovo.
- ASP-205 bezdrôtová interná siréna.

#### **Iné**

- ACX-200 expandér drôtových vstupov a výstupov.
- ACX-201 expandér drôtových vstupov a výstupov so zdrojom.
- ARF-100 tester úrovne rádiového signálu.
- ASW-100 E / ASW-100 F bezdrôtový ovládač 230 V.

# <span id="page-7-1"></span>**7. Inštalácia bezdrôtových zariadení**

Po identifikovaní kontroléra v ústredni, je možné začať montáž bezdrôtových zariadení systému ABAX. Pred namontovaním bezdrôtového zariadenia, treba overiť úroveň rádiového signálu, ktorý na plánovanom mieste montáže prichádza z kontroléra do zariadenia a zo zariadenia do kontroléra. Pomocným nástrojom pri overovaní úrovne signálu je tester ARF-100. Úroveň signálu prijímaného zariadením/kontrolérom nemôže byť nižší ako 40%. Ak je na plánovanom mieste montáže úroveň rádiového signálu príliš nízka, treba vybrať iné miesto montáže. Niekedy stačí premiestniť zariadenie o niekoľko desiatok centimetrov, aby bola získaná správna kvalita signálu. Až po získaní optimálnej úrovne rádiového signálu je možné namontovať zariadenie nastálo.

Bezdrôtové zariadenia treba zaregistrovať do zabezpečovacieho systému. Je možné to urobiť pomocou LCD klávesnice alebo programu DLOADX. Kontrolér môže obsluhovať do 48 bezdrôtových zariadení, ale niektoré zariadenia zaberajú niekoľko miest na zozname. Napríklad, po pridaní do systému expandéra ACX-200, ktorý zaberá 4 miesta na zozname zariadení, bude môcť kontrolér obsluhovať ešte 44 iných bezdrôtových zariadení. Počet miest na zozname zariadení sa rovná počtu vstupov, a v prípade niektorých zariadení aj výstupov, ktoré zariadenie zaberie v systéme.

 $\boldsymbol{i}$ 

*Údaje týkajúce sa bezdrôtových zariadení sú uchovávané v kontroléri. Ak bude kontrolér so zaregistrovanými bezdrôtovými zariadeniami pripojený na ústredňu, bude počas procedúry identifikácie bezdrôtové zariadenia automaticky priradené k vstupom / výstupom v systéme.*

## <span id="page-8-0"></span>**7.1 Spolupráca s ústredňami INTEGRA / INTEGRA Plus**

Počet obsluhovaných bezdrôtových zariadení závisí od ústredne.

Počas pridávaní a odoberania bezdrôtových zariadení treba pamätať, že funkcia identifikácie registruje vstupy a výstupy v skupinách po 8. Už po pridaní jedného bezdrôtového zariadenia, ktoré zaberá 1 vstup, rezervuje ústredňa 8 vstupov v systéme pre bezdrôtové zariadenia. LCD klávesnica umožňuje výber vstupu, ku ktorému bude toto zariadenie priradené. Treba zachovať poradie, to znamená vyhýbať sa medzerám na zozname, ktoré budú neskôr zmenšovať počet vstupov dostupných v ústredni. O zachovaní poradia treba pamätať aj pri odoberaní bezdrôtových zariadení. Napríklad, ak v ústredni zaregistrované zariadenia zaberajú 9 pozícií na zozname, tak je v systéme rezervovaných 16 vstupov (2x8). Po vymazaní zariadenia, ktoré zaberalo pozíciu 7 na zozname, v bude v systéme naďalej rezervovaných 16 vstupov (2x8) pre bezdrôtové zariadenia, hoci na zozname bezdrôtových zariadení je obsadených iba 8 miest (pozri: tabuľka [2\)](#page-8-1). V takom prípade sa odporúča vymazať ostatné zariadenia zo zoznamu a opätovne ich pridať do systému tak, aby bola zaplnená medzera a tak aby sa zmenšil počet vstupov rezervovaných pre bezdrôtové zariadenia.

V prípade zariadení, ktoré okrem vstupov zaberajú aj výstupy, sa odporúča ich pridávanie do systému ako prvých v poradí. Umožní to zachovať nielen postupnosť využívania vstupov, ale taktiež výstupov. V tabuľke [2](#page-8-1) je uvedená situácia, v ktorej je prvý výstup sirény na pozícii 8, a druhý na pozícii 9. Vzhľadom na to bolo v systéme rezervovaných 16 výstupov na bezdrôtové zariadenia, hoci sú fakticky využívané iba 2 (ôsmi výstup v prvej skupine 8 výstupov a prvý výstup v druhej skupine 8 výstupov).

V niektorých prípadoch nie je možné vyhnúť sa konfliktom na zozname vstupov/výstupov. Týka sa to situácií, keď nie je počet zariadeniami využívaných vstupov/výstupov násobkom 8.

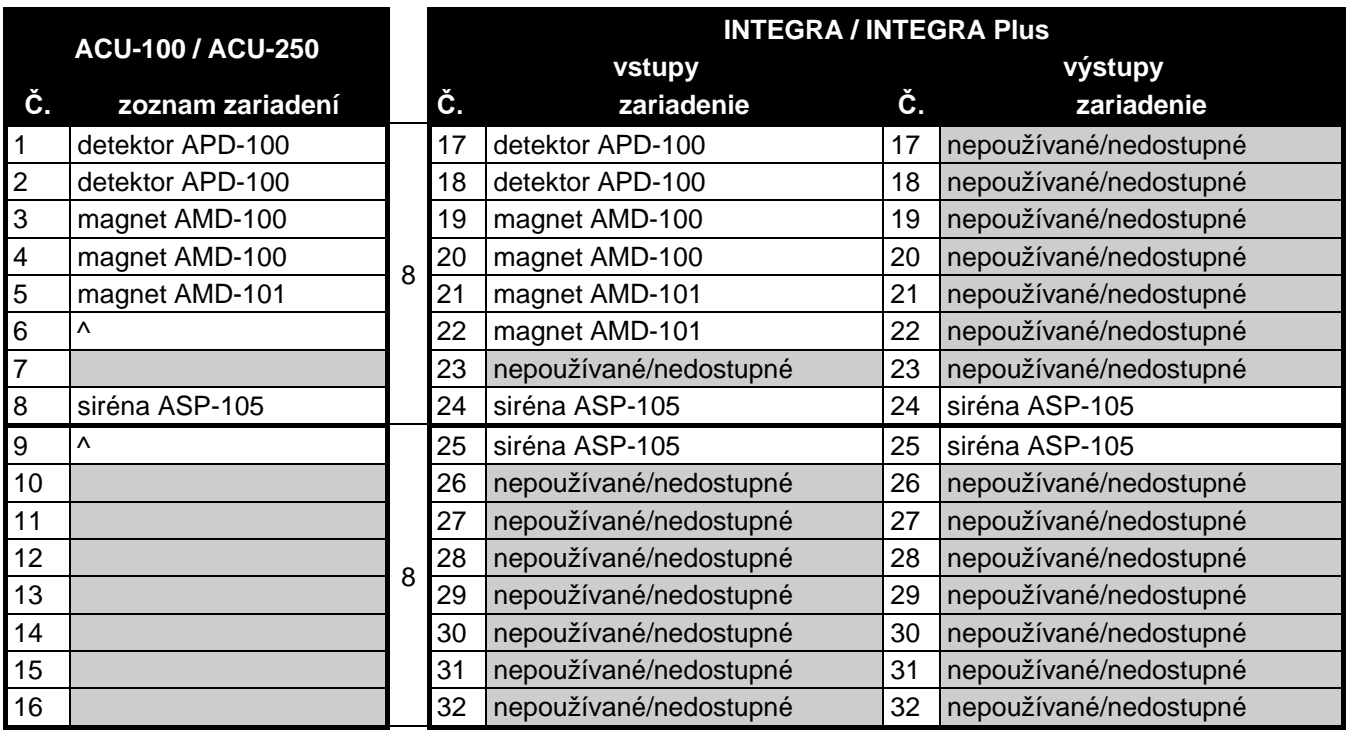

<span id="page-8-1"></span>Tabuľka 2. Príklad, ako sa nesmú registrovať bezdrôtové zariadenia. Na zariadenia zaberajúce 8 pozícií musí systém rezervovať 16 vstupov, 16 výstupov a 2 adresy.

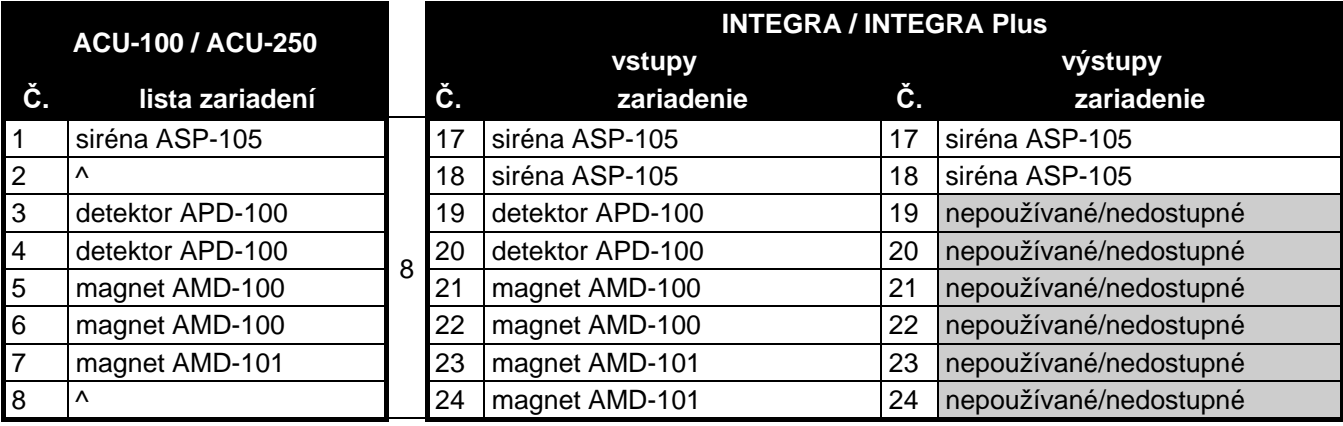

Tabuľka 3. Príklad správneho zaregistrovania bezdrôtových zariadení (porovnaj tiež obr. 4). Na 8 zariadení systém rezervoval 8 vstupov, 8 výstupov a 1 adresu.

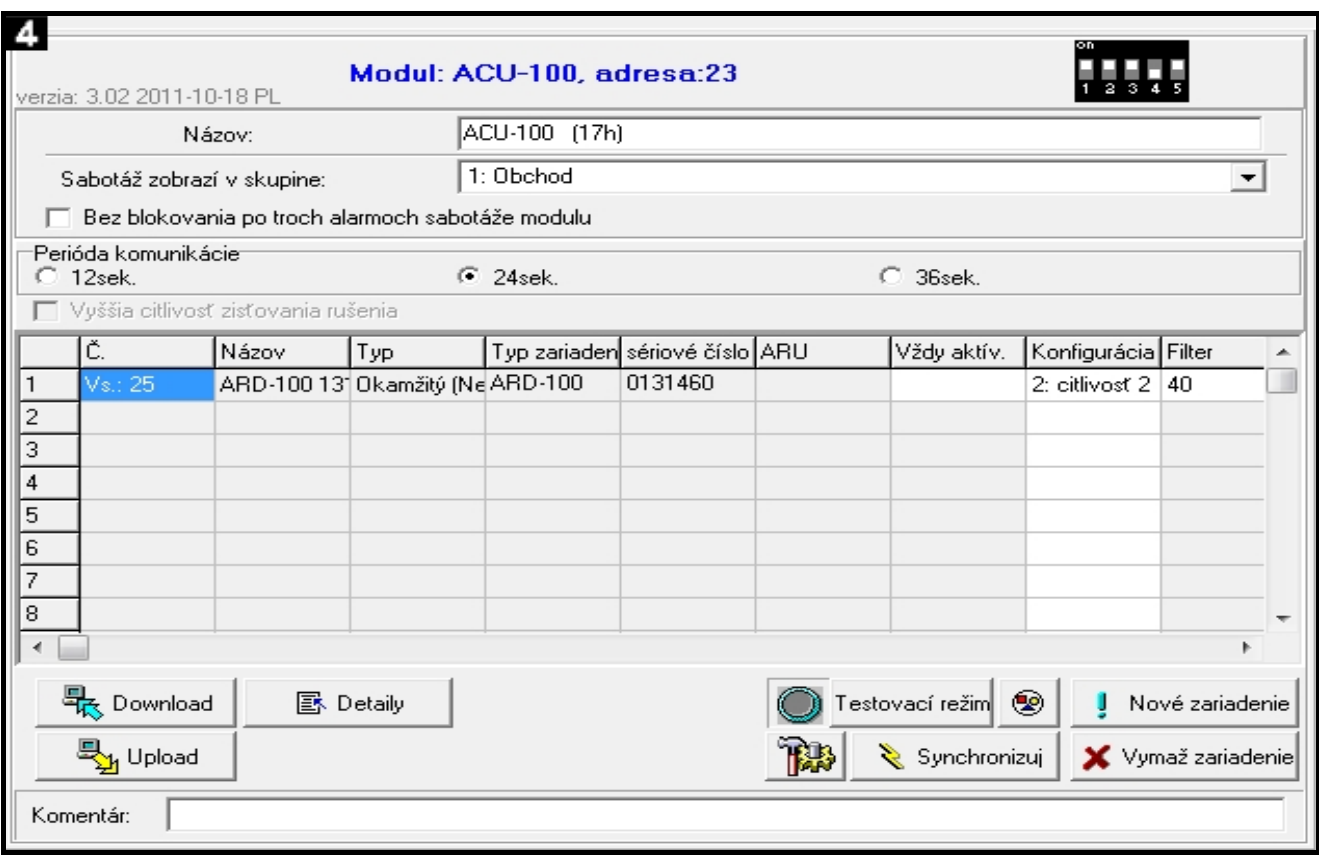

Pre každú skupinu 8 vstupov/výstupov je rezervovaná 1 adresa na zbernici expandérov. Kontrolér môže zaberať od 1 do 6 adries. Treba to zohľadniť pri projektovaní systému a nechať pre kontrolér zodpovedajúci počet voľných adries. Ak sa po pridaní nových bezdrôtových zariadení do kontroléra ukáže, že sú potrebné nasledujúce adresy, a budú už obsadené inými zariadeniami, nebude možné správne ukončenie procedúry identifikácie expandérov. Vtedy bude nutná zmena adries zariadení pripojených na zbernicu.

#### <span id="page-9-0"></span>**7.1.1 Pridávanie nových bezdrôtových zariadení**

*V prípade niektorých bezdrôtových zariadení je možné vybrať, či zariadenie zaberie jednu, alebo dve pozície (kanály) na zozname zariadení. V závislosti od zariadenia, v prípade výberu jednej pozície:*

- − *AMD-102 – budú obsluhované iba dodatočné vstupy (roletový a NC);*
- − *ATD-100 – bude možné naprogramovať iba jeden prah teploty;*
- − *AVD-100 – bude obsluhovaný iba vibračný detektor.*

#### **Program DLOADX**

Bezdrôtové zariadenia je možné pridávať v okne "Štruktúra", v záložke "Hardvér", po kliknutí na zozname zariadení na názov kontroléra. Pred vykonaním akýchkoľvek zmien treba kliknúť na tlačidlo "Download", a po vykonaní zmien – na tlačidlo "Upload" (údaje týkajúce sa bezdrôtových zariadení nie sú načítavané a zapisované po kliknutí v hlavnom menu

programu DLOADX na tlačidlo ).

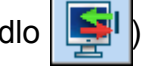

- 1. Kliknúť kurzorom myši na tlačidlo "Nové zariadenie". Otvorí sa okno "Nové zariadenie".
- 2. Do zodpovedajúceho poľa zadať 7-ciferné sériové číslo pridávaného zariadenia. Sériové číslo sa nachádza na doske elektroniky alebo na kryte. Každý tester úrovne rádiového signálu ARF-100 má sériové číslo 0000500.
- 3. V závislosti od toho, aké zariadenie je pridávané do systému:
	- − zapnúť napájanie expandéra ACX-200 alebo ACX-201,
	- − zapnúť tester ARF-100,
	- − vložiť bezdrôtový ovládač ASW-100 E / ASW-100 F do zásuvky 230 V,
	- − narušiť (otvoriť) sabotážny kontakt v prípade ostatných zariadení.

Ak bolo zadané nesprávne sériové číslo, bude zobrazené zodpovedajúce hlásenie. Vtedy treba zadať správne sériové číslo a zopakovať vyššie spomenutú činnosť.

- 4. Hlásenie potvrdí pridanie nového zariadenia. Zariadenie bude priradené k prvému voľnému vstupu zo vstupov rezervovaných pre kontrolér. Zobrazí sa ponuka s názvom pre tento vstup (tento názov je možné editovať). Tento názov bude taktiež pridelený výstupu, ak je zariadenie priraďované k výstupu. Pre niektoré zariadenie je možné taktiež vybrať, či zaberá jednu alebo dve pozície na zozname zariadení.
- 5. Kliknúť na tlačidlo "OK", na ukončenie procedúru pridávania nového zariadenia. Pridávanie nového zariadenia je možné prerušiť kliknutím na tlačidlo "Preruš". Je taktiež možné pridať nasledujúce bezdrôtové zariadenie kliknutím na tlačidlo "Ďalší".

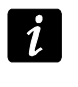

*Po pridaní nových bezdrôtových zariadení, treba spustiť funkciu identifikácie expandérov.*

#### **LCD klávesnica**

Bezdrôtové zariadenie je možné pridať v servisnom režime pomocou funkcie NOVÉ ZARIADENIE (▶ŠTRUKTÚRA ▶HARDVÉR ▶EXPANDÉRY ▶NASTAVENIA ▶ názov kontroléra ▶NOVÉ ZARIADENIE).

- 1. Spustiť funkciu NOVÉ ZARIADENIE.
- 2. Zadať 7-ciferné sériové číslo zariadenia a stlačiť kláves  $\#$ . Sériové číslo sa nachádza na doske elektroniky alebo na kryte. Každý tester úrovne rádiového signálu má sériové číslo 0000500. Ak je zariadenie so zadaným sériovým číslom už zaregistrované, prejde klávesnica na nasledujúcu etapu procedúry.
- 3. Keď sa na displeji zobrazí pokyn "Naruš sabotáž zariad.":
	- − zapnúť napájanie expandéra ACX-200 alebo ACX-201,
	- − zapnúť tester ARF-100,
	- − vložiť bezdrôtový ovládač ASW-100 E / ASW-100 F do zásuvky 230 V,
	- − narušiť (otvoriť) sabotážny kontakt v prípade ostatných zariadení.

Ak sériové číslo pridávaného zariadenia nebude zhodné so zadaným sériovým číslom, bude zobrazené zodpovedajúce hlásenie. Vtedy treba stlačiť kláves \* a začať procedúru pridávania zariadenia od začiatku.

- 4. Na displeji sa zobrazí názov nového zariadenia a jeho sériové číslo. Stlačenie klávesu 1 spôsobí prechod na nasledujúcu etapu procedúry (stlačenie iného klávesu preruší procedúru pridávania nového zariadenia).
- 5. Ak je možné vybrať, či zariadenie zaberie jedno, alebo miesta (kanály) na zozname zariadení, bude zobrazené zodpovedajúce hlásenie. Stlačenie klávesu 1 znamená vybranie jedného kanálu. Stlačenie klávesu 2 – dva kanály.
- 6. Na displeji sa zobrazí zoznam vstupov v systéme, ku ktorým je možné prideliť zariadenie. Pomocou klávesov  $\blacktriangledown$  a ▲ vybrať jeden z nich a stlačiť kláves # (stlačenie klávesu \* preruší procedúru pridávania nového zariadenia). Ak zariadenie zaberá viac ako jedno miesto na zozname zariadení, budú mu dodatočné vstupy nasledujúce v postupnosti po vybranom vstupe, pridelené automaticky.
- 7. Hlásenie na monitore bude informovať o spustení funkcie identifikácie expandérov.
- 8. Po identifikovaní zariadení sa na displeji zobrazí ponuka názvu pre vstup, ku ktorému je zariadenie pridelené. Tento názov je možné zmeniť. Tento názov bude taktiež pridelený výstupu, ak je zariadenie priraďované k výstupu. Po stlačení klávesu # bude nový názov zapísaný. Stlačenie klávesu \* preruší procedúru zadávania názvu (vstup vtedy bude mať názov zložený z názvu zariadenia a jeho sériového čísla). Ak zariadenie zaberá niekoľko vstupov, je táto procedúra pre nich opakovaná.

# <span id="page-11-0"></span>**7.1.2 Vymazanie bezdrôtových zariadení**

#### **Program DLOADX**

Bezdrôtové zariadenia je možné vymazávať (odoberať) v okne "Štruktúra", v záložke "Hardvér", po kliknutí na zozname zariadení na názov kontroléra.

- 1. Kliknúť na zozname na bezdrôtové zariadenie, ktoré má byť vymazané (ak zariadenie zaberá niekoľko miest na zozname, je možné kliknúť na ľubovoľný z nich).
- 2. Kliknúť na tlačidlo "Vymaž zariadenie". Otvorí sa okno "Potvrď".
- 3. Kliknúť na tlačidlo "Áno". Zariadenie bude vymazané.

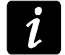

*Po vymazaní bezdrôtového zariadenia, treba spustiť funkciu identifikácie expandérov.*

## **LCD klávesnica**

Bezdrôtové zariadenie je možné vymazať v servisnom režime pomocou funkcie VYMAZANIE ZAR. (▶ŠTRUKTÚRA ▶HARDVÉR ▶EXPANDÉRY ▶NASTAVENIA *▶ názov kontroléra* ▶VYMAZANIE ZAR.).

- 1. Spustiť funkciu VYMAZANIE ZAR.
- 2. Pomocou klávesov ▼ a ▲ vybrať zo zoznamu zariadenie, ktoré má byť vymazané, a nasledujúco stlačiť kláves  $\#$ .
- 3. Stlačiť kláves 1, na potvrdenie vymazania zariadenia (ak bude stlačený iný kláves, nastane návrat do zoznamu výberu bezdrôtových zariadení).
- 4. Zariadenie bude vymazané. Hlásenie na monitore bude informovať o spustení funkcie identifikácie expandérov.
- 5. Po identifikovaní zariadení, nastane návrat do zoznamu bezdrôtových zariadení.

# <span id="page-11-1"></span>**7.2 Spolupráca s ústredňami VERSA**

Ústredne VERSA môžu obsluhovať do 30 bezdrôtových zariadení. Informácie na tému spolupráce kontroléra systému ABAX s ústredňami VERSA, spôsobu pridávania a odoberania bezdrôtových zariadení sa nachádzajú v inštalačnej príručke zabezpečovacích ústrední VERSA.

# <span id="page-12-0"></span>**8. Programovanie bezdrôtových zariadení**

#### <span id="page-12-1"></span>**8.1 Parametre a možnosti**

**Filter [Filter výpadku prítomnosti]** – počet po sebe idúcich periód komunikácie, počas ktorých sa nepodarilo nadviazať komunikáciu so zariadením, aby bol zahlásený výpadok komunikácie so zariadením. Je možné zadať hodnoty z rozsahu od 0 do 50. Zadanie číslice 0 vypne kontrolu prítomnosti zariadenia v systéme.

<span id="page-12-2"></span> $\boldsymbol{i}$ 

*V prípade bezdrôtového magnetického kontaktu AMD-103 je kontrola prítomnosti realizovaná inak ako v prípade iných zariadení systému ABAX. Ak je hodnota naprogramovaná pre parameter FILTER VÝPADKU PRÍTOMNOSTI odlišná od 0, bude výpadok prítomnosti zahlásený, ak počas hodiny nebude prijatý žiaden prenos z magnetického kontaktu AMD-103.*

**Vždy aktívy** – možnosť dostupná pre väčšinu bezdrôtových detektorov. Umožňuje prepnúť detektor natrvalo do aktívneho režimu (pozri: kapitolu BEZDRÔTOVÉ DETEKTORY).

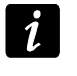

*Možnosť VŽDY AKTÍVNY netreba zapínať pre bezdrôtové detektory pridelené k 24 hodinovým vstupom a pre magnet AMD-103.*

**Konfigurácia** – niektoré z bezdrôtových zariadení sprístupňujú dodatočné parametre a možnosti, ktoré je možné nakonfigurovať rádiovou cestou (v hranatej zátvorke je uvedená informácia na tému vstupu, pre ktorý sa programujú dodatočné parametre, ak zariadenie zaberá viac ako 1 vstup):

**AGD-100** – bezdrôtový detektor rozbitia skla. Programuje sa citlivosť.

**AMD-100** / **AMD-101** – bezdrôtový magnetický kontakt. Programuje sa, ktorý kontakt má byť aktívny.

**AMD-102** – bezdrôtový magnetický kontakt s roletovým vstupom. Programuje sa:

- − aktívny kontakt [prvý vstup];
- − počet impulzov, po ktorom roletový vstup spustí alarm [druhý vstup];
- − čas, v ktorom má nastať určený počet impulzov, aby roletový vstup spustil alarm [druhý vstup].

**APMD-150** – bezdrôtový duálny detektor pohybu. Programuje sa:

- − citlivosť detektora PIR;
- − citlivosť detektora MW;
- − spôsob činnosti v testovacom režime.

**APD-100** – bezdrôtový PIR detektor pohybu. Programuje sa:

- − citlivosť;
- − možnosť odolnosti na zvieratá s váhou do 15 kg.

**ARD-100** – bezdrôtový detektor premiestnenia. Programuje sa citlivosť.

- **ATD-100** bezdrôtový detektor teploty. Pre obe pozície zaberané detektorom sa programujú parametre prahu teploty (umožňuje to naprogramovať dva rôzne prahy teploty):
	- − typ prahu: horný (keď teplota vzrastie nad nadefinovanú teplotu, bude spustený alarm) alebo dolný (keď teplota klesne pod nadefinovanú teplotu, bude spustený alarm);
	- − teplota;
	- − tolerancia.

**AVD-100** – bezdrôtový vibračný detektor s magnetickým kontaktom. Programuje sa:

- − aktívny kontakt [prvý vstup];
- − citlivosť vibračného detektora (zaregistrovanie jedného otrasu spĺňajúceho kritérium citlivosti spustí alarm) [druhý vstup];
- − počet impulzov, ktorých zaregistrovanie vibračným detektorom spustí alarm (tieto impulzy nemusia spĺňať kritérium citlivosti) [druhý vstup].

 $\boldsymbol{i}$ *Parametre činnosti vibračného detektora sú analyzované nezávisle. Detektor môže zahlásiť alarm po zaregistrovaní jedného silného otrasu po silnom údere, alebo po zaregistrovaní niekoľkých slabých vibrácií po sérii slabých úderov.*

**ASP-105** – externá siréna ovládaná bezdrôtovo. Programuje sa:

- − typ akustickej signalizácie;
- − maximálny čas akustickej signalizácie.

**ASP-205** – bezdrôtová interná siréna. Pre obe pozície zaberané sirénou sa programujú parametre signalizácie (umožňuje to naprogramovať dva rôzne typy signalizácie):

- − maximálny čas signalizácie;
- − typ akustickej signalizácie;
- − možnosť optickej signalizácie.

**ASW-100 E** / **ASW-100 F** – bezdrôtový ovládač 230 V AC. Vyberá sa režim činnosti.

#### <span id="page-13-0"></span>**8.2 Programovanie v systéme INTEGRA / INTEGRA Plus**

#### <span id="page-13-1"></span>**8.2.1 Program DLOADX**

Bezdrôtové zariadenia je možné konfigurovať v okne "Štruktúra", v záložke "Hardvér", po kliknutí na zozname zariadení na názov kontroléra (obr. 3). Pred vykonaním akýchkoľvek zmien treba kliknúť na tlačidlo "Download", a po vykonaní zmien – na tlačidlo "Upload" (údaje týkajúce sa bezdrôtových zariadení nie sú načítavané a zapisované po kliknutí v hlavnom

menu programu DLOADX na tlačidlo ).

Nižšie je popísaný spôsob programovania dodatočných parametrov a možností v stĺpci "Konfigurácia".

- **AGD-100** zadať číslicu z rozsahu od 1 do 3, na určenie citlivosti (1 nízka, 2 stredná, 3 – vysoká).
- **AMD-100** / **AMD-101** zadať číslicu 0 (dolný kontakt) alebo 1 (bočný kontakt), na určenie, ktorý z dvoch kontaktov má byť aktívny.
- **AMD-102** pre magnetický kontakt zadať číslicu 0 (dolný kontakt) alebo 1 (bočný kontakt), na určenie, ktorý z dvoch kontaktov má byť aktívny. Pre roletový vstup zadať 2 číslice:
	- 1. číslica počet impulzov: od 1 do 8.
	- 2. číslica čas platnosti impulzu: 0 (30 sekúnd), 1 (120 sekúnd), 2 (240 sekúnd) alebo 3 (neobmedzený čas).

#### **APMD-150** – zadať 3 číslice:

- 1. číslica citlivosť detektora PIR: od 1 do 4 (1 minimálna; 4 maximálna).
- 2. číslica citlivosť detektora MW: od 1 do 8 (1 minimálna; 8 maximálna).
- 3. číslica spôsob činnosti v testovacom režime: 0 (alarm po zaregistrovaní pohybu oboma detektormi), 1 (alarm po zaregistrovaní ruchu pohybu detektorom PIR) alebo 2 (alarm po zaregistrovaní pohybu detektorom MW).

**APD-100** – zadať 2 číslice:

- 1. číslica citlivosť: 1 (nízka), 2 (stredná) alebo 3 (vysoká),
- 2. číslica možnosť odolnosti na zvieratá: 0 (vypnutá) alebo 1 (zapnutá).

**ARD-100** – zadať číslicu z rozsahu od 1 do 16, na určenie citlivosti (1 – minimálna; 16 – maximálna).

**ATD-100** – pre každú pozíciu zaberanú detektorom postupne zadať:

- − písmeno H (horný prah teploty ) alebo L (dolný prah teploty );
- − číslicu zodpovedajúcu teplote z rozsahu od -30° C do +70° C (s presnosťou na 0,5°);
- − číslicu zodpovedajúcu tolerancii z rozsahu od 0,5° C do 10° C (s presnosťou na 0,5°).
- **AVD-100** pre magnetický kontakt zadať číslicu 0 (dolný kontakt) alebo 1 (bočný kontakt), na určenie, ktorý z dvoch kontaktov má byť aktívny. Pri vibračný detektor zadať 2 číslice:
	- 1. číslica citlivosť: od 1 do 8 (1 minimálna; 8 maximálna).
	- 2. číslica počet impulzov : od 0 do 7. Pri zadaní hodnoty 0 nebudú impulzy počítané.

#### **ASP-105** – zadať 2 číslice:

- 1. číslica typ akustickej signalizácie: od 1 do 4.
- 2. číslica maximálny čas akustickej signalizácie: 1 (1 minúta), 2 (3 minúty), 3 (6 minút) alebo 4 (9 minút).

**ASP-205** – pre obe pozície zaberaná na zozname sirénou zadať 3 číslice:

- 1. číslica maximálny čas signalizácie: 1 (1 minúta), 2 (3 minúty), 3 (6 minút) alebo 4 (9 minút).
- 2. číslica typ akustickej signalizácie: 0 (vypnutá), 1 (tón typu 1), 2 (tón typu 2) alebo 3 (tón typu 3).
- 3. číslica optická signalizácia: 0 (vypnutá) alebo 1 (zapnutá).
- **ASW-100 E** / **ASW-100 F** zadať 0 (iba diaľkové ovládanie elektrického obvodu); 1 (diaľkové alebo ručné ovládanie elektrického obvodu) alebo 2 (diaľkové alebo ručné ovládanie elektrického obvodu, ale diaľkové ovládanie je možné ručne zablokovať).

#### <span id="page-14-0"></span>**8.2.2 LCD klávesnica**

Bezdrôtové zariadenia je možné konfigurovať v servisnom režime pomocou funkcie AKTIVITA, KONFIGURÁCIA a FILTER BEZ PRÍT., ktoré sú dostupné pre kontrolér ( $\blacktriangleright$ ŠTRUKTÚRA  $\blacktriangleright$ HARDVÉR EXPANDÉRY NASTAVENIA *názov kontroléra*). Po spustení funkcie treba pomocou klávesov ▼ a ▲ vybrať vstup, ktorému je priradené bezdrôtové zariadenie, a stlačiť kláves #. V prípade definovania dodatočných parametrov a možností pomocou funkcie KONFIGURÁCIA, sa na programovanie používajú klávesy so šipkami. Hodnoty, ktoré je možné naprogramovať pre jednotlivé parametre bezdrôtových zariadení, sú popísané v kapitole opisujúcej konfiguráciu zariadení pomocou programu DLOADX.

## <span id="page-14-1"></span>**8.3 Programovanie v systéme VERSA**

#### <span id="page-14-2"></span>**8.3.1 Program DLOADX**

Bezdrôtové zariadenia je možné konfigurovať v okne "Versa – Štruktúra", v záložke "Hardvér", po kliknutí na zozname zariadení na názov kontroléra. Vykonáva sa to rovnakým spôsobom, ako v prípade programovania v systéme INTEGRA / INTEGRA Plus. Pred vykonaním akýchkoľvek zmien treba kliknúť na tlačidlo "Download", a po vykonaní zmien na tlačidlo "Upload" (údaje týkajúce sa zariadení nie sú načítavané po kliknutí v hlavnom

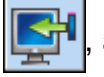

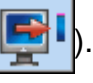

### <span id="page-15-0"></span>**8.3.2 LCD klávesnica**

Informácie na tému konfigurovania bezdrôtových zariadení pomocou LCD klávesnice sa nachádzajú v programovacej príručke zabezpečovacích ústrední VERSA.

# <span id="page-15-1"></span>**9. Špecifikácia činnosti bezdrôtových zariadení**

V kapitole je popísaná špecifikácia činnosti jednotlivých skupín bezdrôtových zariadení, čo má vplyv na spôsob programovania vstupov a výstupov, ktorým sú priradené bezdrôtové zariadenia.

## <span id="page-15-2"></span>**9.1 Bezdrôtové detektory**

Bezdrôtové detektory zasielajú informácie o narušeniach, sabotážach a vybití batérie. Informácie o narušeniach a sabotážach sú zasielané na vstupy, ku ktorým sú detektory pridelené. Vstupy v systéme, ktorým sú pridelené bezdrôtové detektory, môžu byť programované ako:

- NC, NO alebo EOL vstup bude informovať o narušení detektora;
- 2EOL/NC alebo 2EOL/NO vstup bude informovať o narušení detektora a o sabotáži.

Vplyv na spôsob činnosti bezdrôtových detektorov má stav skupiny, do ktorej patrí vstup s bezdrôtovým detektorom:

- **skupina nestráži** detektor pracuje v **pasívnom režime**. Je to režim šetrenia batérie, v ktorom sa komunikácia s kontrolérom vykonáva hlavne v časových odstupoch určených možnosťou PERIÓDA KOMUNIKÁCIE. Vtedy sú zasielané informácie o narušeniach a o stave batérie. Jedine sabotáže detektorov sú zasielané okamžite.
- **skupina stráži** detektor pracuje v **aktívnom režime**. Detektor zasiela všetky informácie do kontroléra okamžite.

Prepínanie detektorov z pasívneho režimu do aktívneho a opačne sa vykonáva počas periódy komunikácie, preto je to vykonávané s oneskorením pri zapínaní/vypínaní stráženia. Toto oneskorenie – v závislosti od periódy komunikácie – môže byť maximálne 12, 24 alebo 36 sekúnd.

<span id="page-15-3"></span>Magnetický kontakt AMD-103 a bezdrôtové detektory priradené k 24 hodinovým vstupom, čiže k vstupom strážiacim stále, sú vždy v aktívnom režime. Aj iné bezdrôtové detektory môžu vždy pracovať v aktívnom režime, ak je pre ne zapnutá možnosť VŽDY AKTÍVNY (pozri: kapitola PARAMETRE A MOŽNOSTI s. [11\)](#page-12-1).

*Zhodne s požiadavkami normy EN50131-3, musia všetky zariadenia napadnutia systému ABAX vždy pracovať v aktívnom režime.*

*Batérie zabezpečujú činnosť detektorov počas približne troch rokov pri predpoklade, že detektory sa časť tohto obdobia nachádzajú v pasívnom režime, a PERIÓDA KOMUNIKÁCIE je 12 sekúnd. Väčšia hodnota pre periódu komunikácie (24 alebo 36 sekúnd) značne predlžuje životnosť batérií. V detektoroch natrvalo prepnutých do aktívneho režimu je životnosť batérií kratšia, ako v detektoroch prepínaných do pasívneho režimu. Niekedy ale špecifikácia detektora alebo miesta jeho montáže spôsobuje, že počet narušení nebude veľký a tak, prepnutie detektora natrvalo do aktívneho režimu nebude mať negatívny vplyv na životnosť batérie.*

 $\boldsymbol{i}$ 

#### <span id="page-16-0"></span>**9.2 Bezdrôtové sirény**

Bezdrôtové sirény zaberajú 2 výstupy a 2 vstupy v systéme. Spôsob ovládania signalizácie pomocou výstupov závisí od sirény:

- **ASP-105** prvý z výstupov, ku ktorým je priradená siréna, ovláda akustickú signalizáciu. Parametre akustickej signalizácie sú programované pre sirénu (typ zvukovej signalizácie a maximálny čas jej trvania). Druhý výstup ovláda optickú signalizáciu. Optická signalizácia je zapnutá, keď je aktívny výstup. Príkaz na spustenie a ukončenie signalizácie je do sirény zasielaný okamžite.
- **ASP-205** oba výstupy, ku ktorým je priradená siréna, ovládajú zároveň akustickú a aj optickú signalizáciu. Parametre signalizácie spúšťanej každým výstupom sú programované pre sirénu osobitne. Umožňuje to nakonfigurovať dva rôzne, nezávisle spúšťané spôsoby signalizácie. Výstupy môžu teda ovládať osobitne optickú a akustickú signalizáciu, alebo signalizovať rôzne typy alarmov (napr. alarm vlámania a požiarny alarm). Príkaz na spustenie signalizácie je do sirény zasielaný iba počas periódy komunikácie. V spojitosti s tým musí byť čas činnosti výstupov ústredne ovládajúcich sirénu dlhší ako dĺžka času periódy komunikácie. Odporúča sa, aby tento čas zodpovedaj času naprogramovanému v siréne pre signalizáciu spúšťanú výstupom.

Vstupy v systéme, ku ktorým sú pridelené bezdrôtové sirény, môžu byť programované ako:

- NC, NO alebo EOL vstup bude informovať o poruchách týkajúcich sa napájania;
- 2EOL/NC alebo 2EOL/NO vstup bude informovať o poruchách týkajúcich sa napájania a o sabotáže.

Typ reakcie vstupov, ku ktorým je priradená bezdrôtová siréna, treba prispôsobiť informáciám, ktoré sú zasielané:

**ASP-105** – prvý vstup: vybitie akumulátora a sabotáž; druhý vstup: bez externého napájania 12 V DC a sabotáž.

**ASP-205** – oba vstupy: vybitie batérie a sabotáž.

Informácie o sabotáži sú zasielané okamžite, informácie o poruchách – počas periódy komunikácie.

Alarm sabotáže po narušení sabotážneho kontaktu na siréne:

**ASP-105** – trvá počas pre sirénu naprogramovaného maximálneho času akustickej signalizácie (naprogramovaný akustický tón a optická signalizácia);

**ASP-205** – trvá 3 minúty (tón typu 1 a optická signalizácia).

 $\boldsymbol{i}$ *Po zapnutí SERVISNÉHO REŽIMU alebo TESTOVACIEHO REŽIMU a počas 40 sekúnd po zapnutí napájania v siréne je blokovaná signalizácia. Umožňuje to vykonať montážne práce. Otvorenie sabotážneho kontaktu nespustí hlasnú signalizáciu, ale informácia o sabotáži bude zaslaná (v servisnom režime ústredňa nesignalizuje alarmy sabotáže). Príkaz na zablokovanie / odblokovanie signalizácie v spojitosti so zapnutím / vypnutím testovacieho režimu alebo servisného režimu je zasielaný počas periódy komunikácie.*

## <span id="page-16-1"></span>**9.3 Bezdrôtové expandéry drôtových vstupov a výstupov**

Bezdrôtový expandér drôtových vstupov a výstupov (ACX-200 alebo ACX-201) zaberá 4 vstupy a 4 výstupy v systéme. Vstup / výstup zabezpečovacieho systému, ku ktorému je priradený vstup / výstup na expandéri ACX-200 alebo ACX-201, sa programuje rovnako ako ostatné drôtové vstupy / výstupy ústredne. Treba jedine pamätať, že citlivosť vstupov na expandéri môže byť rôzna od naprogramovanej v ústredni:

– od 20 ms do 140 ms – zodpovedá citlivosti naprogramovanej v ústredni;

- viac ako 140 ms sú dostupné iba niektoré hodnoty: 300 ms, 500 ms, 700 ms atď. po 200 ms (naprogramovaná hodnota je zaokrúhľovaná na hodnotu obsluhovanú expandérom).
- $\mathbf{i}$

*Norma EN50131-3 vyžaduje, aby vstupy reagovali na signály trvajúce viac ako 400 ms. V prípade bezdrôtových expandérov drôtových vstupov a výstupov to znamená, že pri programovaní citlivosti vstupov sa nesmú zadávať hodnoty väčšie ako 300 ms (čím vyššia je hodnota, tým menšia je citlivosť).*

Expandér priebežne informuje o stave vstupov. Ovládanie výstupov expandéra sa taktiež vykonáva priebežne. Jedine programovanie vstupov sa vykonáva počas periódy komunikácie (v jednej perióde sú do expandéra zasielané údaje týkajúce sa konfigurácie jedného vstupu, čiže zaslanie informácií o nastaveniach štyroch vstupov si vyžaduje štyri periódy komunikácie).

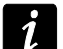

*V prípade straty spojenia s kontrolérom, po 20 periódach komunikácie, prejdú všetky skôr aktivované výstupy do neaktívneho stavu.*

Expandér ACX-201 zasiela dodatočne informácie o:

- stave napájacích výstupov AUX1 a AUX2 informácia o preťažení je zasielaná, keď zaťaženie výstupu AUX1 alebo AUX2 prekročí 0,5 A.
- stave akumulátora informácia o vybití akumulátora je zasielaná, keď napätie akumulátora klesne pod 11 V na čas dlhší ako 12 minút (3 testy akumulátora). Informácia bude zasielaná do kontroléra do momentu, keď napätie akumulátora vzrastie nad 11 V na čas dlhší ako 12 minút (3 testy akumulátora).
- stave napájania AC informácia o výpadku napájania je zasielaná, keď výpadok napájania AC trvá viac ako 30 sekúnd. Návrat napájania je hlásený s rovnakým oneskorením.

## <span id="page-17-0"></span>**9.4 Bezdrôtové ovládače 230 V AC**

Zapnutie výstupu, ku ktorému je priradený ovládač, spôsobí zapnutie elektrického obvodu 230 V AC (v prípade naprogramovania opačnej polarizácie výstupu, bude obvod vypnutý).

V závislosti od režimu činnosti, je na vstup, ku ktorému je priradený ovládač, zaslaná informácia o stave tlačidla (režim 0) alebo o stave elektrického obvodu (režim 1 a režim 2). Informácia o stave tlačidla je zasielaná priebežne. Informácia o stave elektrického obvodu zasielaná je počas periódy komunikácie. Stlačenie tlačidla / zatvorenie elektrického obvodu znamená narušenie vstupu, ku ktorému je ovládač pridelený.

# <span id="page-17-1"></span>**10. Ovládače APT-100**

Maximálny počet obsluhovaných ovládačov závisí od maximálneho počtu užívateľov ústredne.

 $\boldsymbol{j}$ *Údaje týkajúce sa ovládačov sú uchovávané v kontroléri. Po pripojení na ústredňu kontroléra s údajmi na tému ovládačov, je sú jestvujúcim užívateľom automaticky pridelené ovládače.*

## <span id="page-17-2"></span>**10.1 Ovládače v systéme INTEGRA / INTEGRA Plus**

Užívateľ môže mať jeden ovládač APT-100. Ak je na zabezpečovaciu ústredňu INTEGRA / INTEGRA Plus pripojených niekoľko kontrolérov bezdrôtového systému ABAX, bude ovládač obsluhovaný všetkými. Údaje týkajúce sa ovládačov sú zapisované automaticky do všetkých kontrolérov.

V prípade pripojenia kontroléra na ústredňu INTEGRA 128-WRL alebo na ústredňu, na ktorú je už pripojený kontrolér systému ABAX, treba zjednotiť údaje týkajúce sa ovládačov APT-100. V servisnom režime je na LCD klávesnici dostupná funkcia SKOP.OVLÁDAČ.ABAX (▶ ŠTRUKTÚRA ▶ HARDVÉR ▶ EXPANDÉRY ▶ SKOP.OVLÁDAČ.ABAX), ktorá umožňuje skopírovať údaje týkajúce sa ovládačov. V prípade programu DLOADX, treba na zapísanie údajov o ovládačoch už pridelených užívateľom do nového kontroléra APT-100, v okne "Ovládače ABAX":

- INTEGRA 128-WRL kliknúť na tlačidlo "Zápis do všetkých" (tlačidlo dostupné, ak je na ústredňu pripojený kontrolér systému ABAX).
- iné ústredne INTEGRA / INTEGRA Plus kliknúť na tlačidlo "Download" a hneď po načítaní údajov kliknúť na tlačidlo "Upload" (po načítaní údajov sa nesmú vykonávať žiadne zmeny).

Realizácia funkcií sa vykonáva ovládaním stavu vstupov v systéme. Pomocou ovládača je možné ovládať maximálne 6 vstupov v zabezpečovacom systéme. Tieto vstupy nemusia fyzicky jestvovať a musia mať naprogramovaný typ vstupu odlišný od NEPOUŽÍVANÝ a PODĽA VÝSTUPU. Pre tieto vstupy je možné naprogramovať ľubovoľný typ reakcie. Stlačenie tlačidla ovládača (alebo súčasne dvoch tlačidiel) spôsobí narušenie vstupu a zodpovedajúcu reakciu zabezpečovacej ústredne.

Po stlačení ľubovoľného tlačidla ovládača (nemusí ovládať vstup systému), je na LED-kách ovládača počas niekoľkých sekúnd zobrazovaná informácia o stave troch vybraných výstupov systému. Umožňuje to získať potvrdenie vykonanie funkcie alebo informáciu a aktuálnom stave systému. Výstupy, ktorých stav je zobrazovaný pomocou LED-iek ovládača, nemusia fyzicky jestvovať. Inštalačný technik môže určiť až 8 výstupov v systéme, ktoré budú využívané na informovanie užívateľov ovládačov (funkcia ABAX-POTVRDZ. na LCD klávesnici [SERVISNÝ REŽIM ŠTRUKTÚRA HARDVÉR EXPANDÉRY ABAX-POTVRDZ.] alebo okno "Ovládače ABAX" v programe DLOADX).

Stlačenie tlačidla / kombinácii tlačidiel na ovládači môže generovať udalosť informujúcu o použití ovládača.

Informácie týkajúce sa pridávania a vymazávania ovládačov pomocou LCD klávesnice sa nachádzajú v užívateľskej príručke zabezpečovacej ústredne.

V programe DLOADX je možné ovládače pridávať a vymazávať v okne "Ovládače ABAX" (obr. 5). Príkaz na otvorenie okna je dostupný v menu "Užívatelia". Pred vykonaním akýchkoľvek zmien treba kliknúť na tlačidlo "Download", a po vykonaní zmien – na tlačidlo "Upload" (údaje týkajúce sa ovládačov nie sú načítavané a zapisované po kliknutí v hlavnom menu programu

DLOADX na tlačidlo ).

 $\boldsymbol{i}$ 

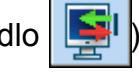

*Vymazanie ovládača nevymaže jeho nastavenia (závislosti medzi tlačidlami a vstupmi, zásady potvrdzovania atď.). Po pridaní nového ovládača užívateľovi, bude mať také isté nastavenia, ako vymazaný ovládač.*

*Je možné vymazať všetky ovládače spolu s ich nastaveniami pomocou funkcie VYMAŽ OVLÁDAČ.ABAX dostupnej na LCD klávesnici v servisnom režime (ŠTRUKTÚRA HARDVÉR EXPANDÉRY VYMAŽ OVLÁDAČ.ABAX).*

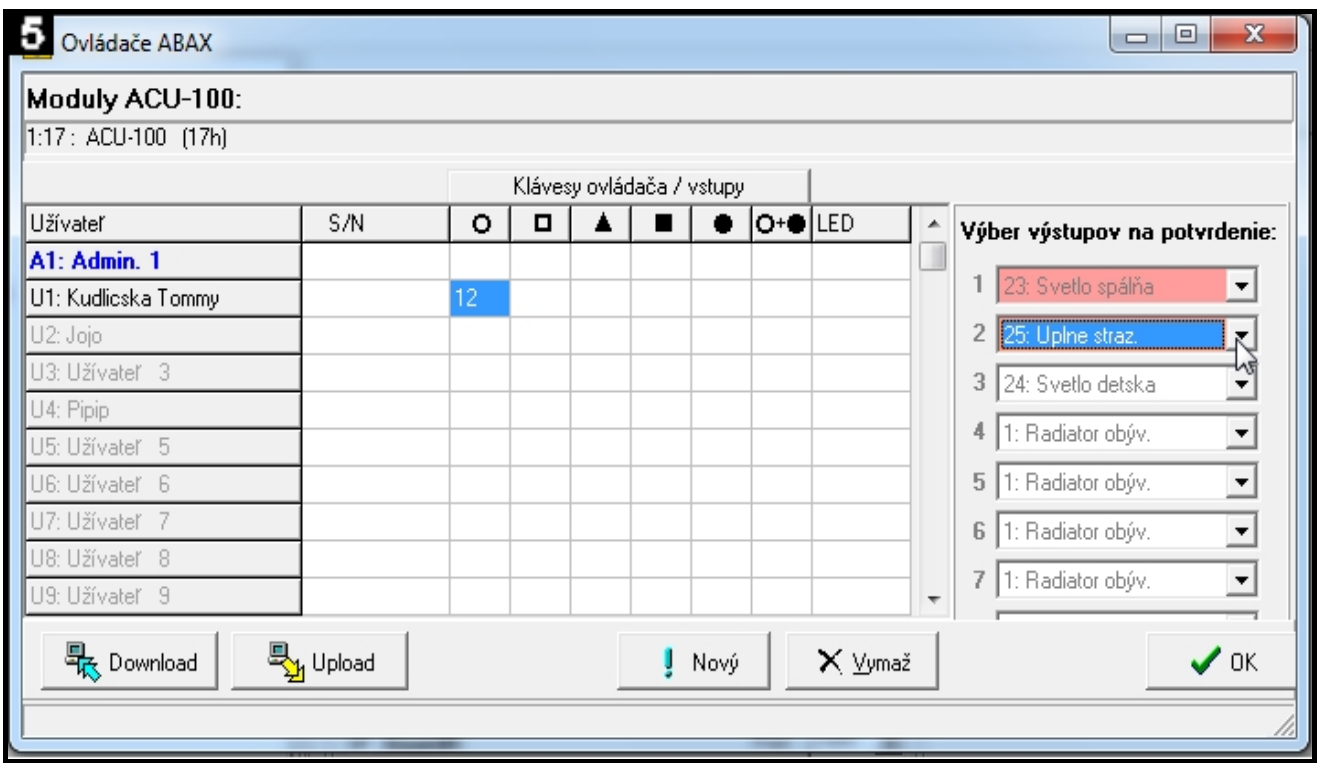

#### <span id="page-19-0"></span>**10.1.1 Pridanie ovládača APT-100 pomocou programu DLOADX**

#### **Ručné zadane sériového čísla**

- 1. Kliknúť na pole v stĺpci "S/N" vedľa názvu užívateľa, ktorému má byť pridelený ovládač.
- 2. Zadať sériové číslo ovládača a potvrdiť klávesom ENTER.

#### **Načítanie sériového čísla počas prenosu**

- 1. Kliknúť na pole v stĺpci "S/N" vedľa názvu užívateľa, ktorému má byť pridelený ovládač.
- 2. Kliknúť na tlačidlo "Nový". Otvorí sa okno "Nový".
- 3. Zhodne s pokynom, ktorý sa zobrazí v okne, stlačiť tlačidlo ovládača.
- 4. Keď bude v okne zobrazené sériové číslo ovládača, kliknúť na tlačidlo "OK". Okno "Nový" bude zatvorené. V stĺpci "S/N" bude zobrazené sériové číslo nového ovládača.

#### **Priradenie vstupu tlačidlu ovládača (kombinácii tlačidiel)**

- 1. Kliknúť na pole zodpovedajúce tlačidlu (kombinácii tlačidiel), ktorému má byť priradený vstup.
- 2. Zadať číslo vstupu a potvrdiť ho klávesom ENTER.
- 3. Pomocou klávesu SPACE (medzera) zapnúť/vypnúť generovanie udalostí. Ak je vedľa čísla vstupu zobrazený symbol  $x$ , po stlačení tlačidla / kombinácii tlačidiel nebude zapísaná udalosť (bez symbolu informuje, že udalosť bude zapísaná).

#### **Priradenie výstupov k LED-kám**

- 1. Kliknúť na pole v stĺpci "LED".
- 2. Pomocou klávesnice zadať maximálne 3 číslice. Každá z číslic musí zodpovedať číslu poľa s výstupom vybraným na potvrdzovanie (na pravej strane okna), čiže môže byť z rozsahu od 1 do 8. Názvy výstupov v poliach s týmito číslicami budú zobrazené hrubým písmom.

#### <span id="page-19-1"></span>**10.1.2 Vymazanie ovládača APT-100 pomocou programu DLOADX**

1. Kliknúť na pole v stĺpci "S/N" vedľa názvu užívateľa, ktorému má byť vymazaný ovládač.

- 2. Kliknúť na tlačidlo "Vymaž".
- 3. V okne, ktoré sa zobrazí, potvrdiť zámer vymazania ovládača kliknutím na tlačidlo "Áno". Sériové číslo ovládača zobrazované v stĺpci "S/N" bude vymazané.

## <span id="page-20-0"></span>**10.2 Ovládače v systéme VERSA**

Funkcie, ktoré je možné spúšťať pomocou ovládačov, a informácie, ktoré môžu byť zobrazované pomocou LED-iek, sú popísané v príručkách ústrední VERSA. Po pridaní ovládača, sú jeho nastavenia konfigurované automaticky na základe šablóny nadefinovanej pre oprávnenia užívateľa. Tieto nastavenia je možné zmeniť (prideliť iné funkcie tlačidlám / kombinácii tlačidiel a iné informácie LED-kám).

V užívateľskej príručke ústrední VERSA sú popísané procedúry pridávania a editovania užívateľa pomocou klávesnice, počas ktorých je možné pridať alebo vymazať ovládač a naprogramovať jeho nastavenia.

V programe DLOADX je možné ovládače pridávať a vymazávať v okne "Versa – Štruktúra", v záložke "Hardvér", po kliknutí na zozname zariadení na názov kontroléra, a nasledujúco na záložku "Ovládače" (obr. 6). Pred vykonaním akýchkoľvek zmien treba kliknúť na tlačidlo "Download", a po vykonaní zmien – na tlačidlo "Upload" (údaje týkajúce sa ovládačov nie sú

načítavané po kliknutí v hlavnom menu programu DLOADX na tlačidlo  $\|\cdot\|$  ani zapisované

po kliknutí na tlačidlo ).

 $\boldsymbol{i}$ 

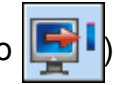

*Vymazanie ovládača pomocou klávesnice nevymaže nastavenia ovládača (funkcie pridelené tlačidlám). Po pridaní nového ovládača užívateľovi, bude mať také isté nastavenia, ako vymazaný ovládač.*

*Je možné vymazať všetky ovládače spolu s ich nastaveniami pomocou funkcie VYMAŽ OVL.ABAX dostupnej na klávesnici v servisnom režime (2. HARDVÉR 1. KLÁV. A EXP. 8. VYMAŽ OVL.ABAX).*

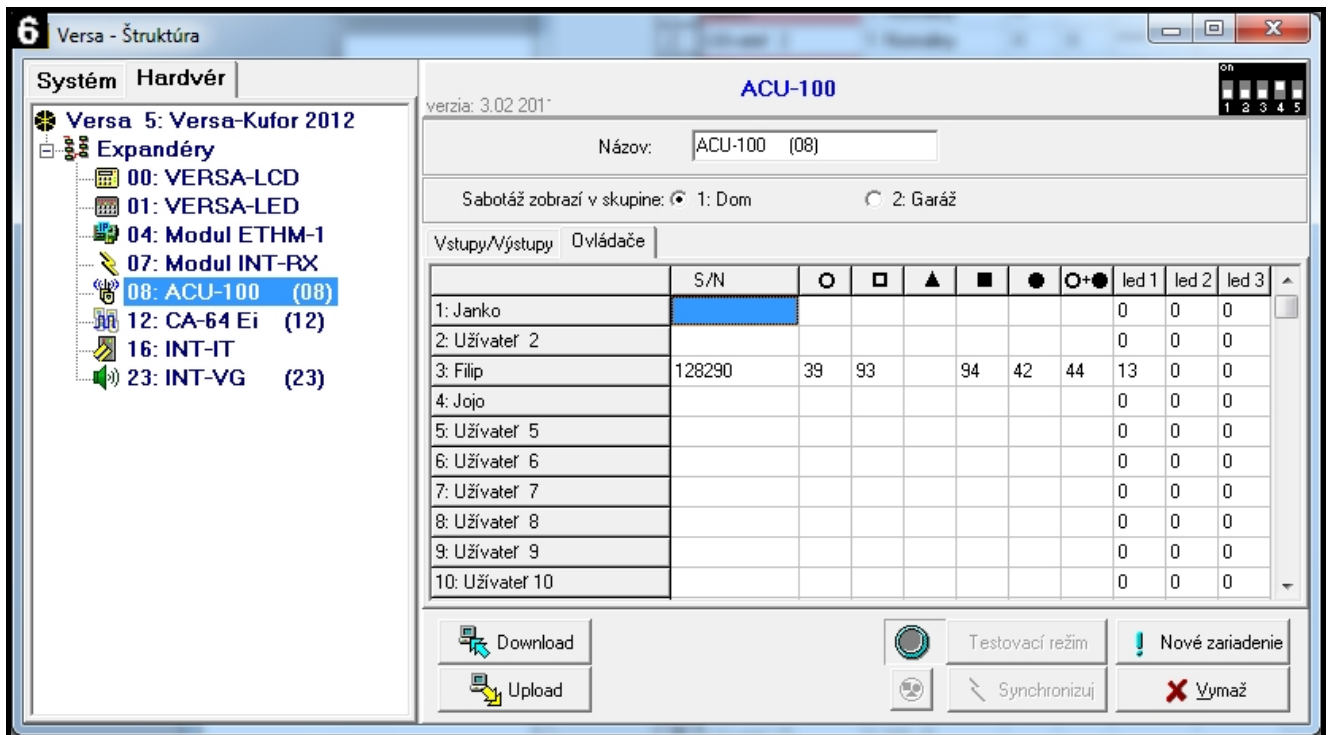

Pridanie a vymazanie ovládača pomocou programu DLOADX sa vykonáva rovnakým spôsobom, ako v prípade ústrední INTEGRA a INTEGRA Plus. Funkcie pre tlačidlá (kombináciu tlačidiel) je možné prideliť nasledujúcim spôsobom:

1. Kliknúť na pole zodpovedajúce vybranému tlačidlu (kombinácii tlačidiel).

2. Kliknúť pravým tlačidlom myši. Zobrazí sa menu, v ktorom treba vybrať novú funkciu.

Na určenie informácie, ktorá bude zobrazovaná pomocou LED-ky treba:

- 1. Kliknúť na pole zodpovedajúce vybranej LED-ke.
- <span id="page-21-0"></span>2. Kliknúť pravým tlačidlom myši. Zobrazí sa menu, v ktorom treba vybrať novú informáciu.

# **11. Technické informácie**

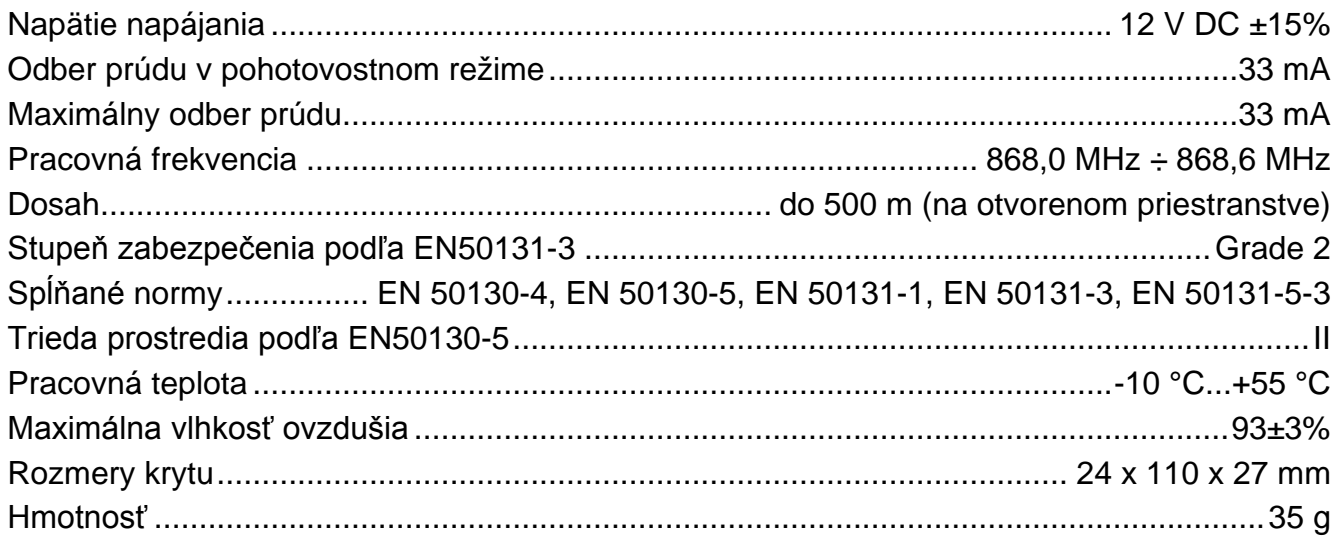

# <span id="page-21-1"></span>**12. História zmien v obsahu príručky**

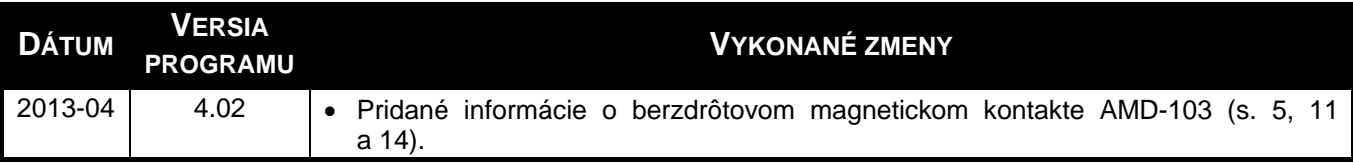